УДК 004.43

## Разработка класса «Домашняя библиотека» в программе C++ Builder

*Пронина Ольга Юрьевна*

*Приамурский государственный университет им.Шолом-Алейхема студент*

*Лучанинов Дмитрий Васильевич Приамурский государственный университет имени Шолом-Алейхема Старший преподаватель кафедры информационных систем, математики и методик обучения*

## Аннотация

В статье рассматривается процесс разработки класса «Домашняя библиотека» в программной среде C++ Builder. Иллюстрируется основные действия выполненной разработки.

Ключевые слова: C++ Builder, разработка класса, домашняя библиотека.

# Working Class «Home Library» program in C ++ Builder

*Pronina Olga Yurievna Sholom-Aleichem Priamursky State University student*

*Luchaninov Dmitry Vasilyevich Sholom-Aleichem Priamursky State University Senior lecturer of the Department of Information Systems, Mathematics and teaching methods*

## Abstract

The article deals with the process of class «Home Library» software development environment  $C +$  Builder. It illustrates the basic steps performed by the development.

Keywords:  $C +$  Builder, the class design, home library.

Различные разработки в программных системах реализуются для достижения определенных целей. Так и создание классов в программе C++ Builder необходимо для того чтобы избавиться от запутанного кода программа, а выполнить реализацию какой-либо разработки в более понятном и простом виде.

Программированием микропроцессорных систем в среде Borland С++ Builder занимались Д.В.Борисенко, С.В.Гришечко и др. [1]. Процесс создания автоматизированной информационно-поисковой системы по источниковедению, разработанной в среде C++ Builder Borland описала С.А.Щербакова [2]. Исследование о разработке приложений баз данных в системе Borland C++ Builder 6. провел Б.С.Послед [3]. Учебное пособие по Borland C++ разработал И.Р.Галявов [4]. О разработке приложений в среде Borland C++ Builder написал П.В.Гришмановский [5]. О том как пользоваться Borland C++ Builder в примерах и задачах свое исследование описали О.В.Мясникова, Г.Б.Прончев [6]. Исследованиями в данной области занимаются также и зарубежные ученые [7-8].

Был разработан класс «Домашняя библиотека» с помощью программы C++ Builder. Описание классов занимает не малое время, а также требует немало знаний работы в данной системе.

Часть кода программы с комментариями указана ниже (рис.1).

```
main.cpp
using namespace std;
#pragma argsused
int main(int argc, char* argv[])
     // переменные для выбора пункта меню
     int k = 1, 1, n;// переменная для поиска по строке
     string str:
     // библиотека
    CLibrary library;
     // переменная fлля хранения добавляемой книги
     SBook book;
     while (k) {
         puts("0 - exit"):
         puts("1 - pechatat vse knigi");
         puts ("2 - naiyti kniqu");puts("3 - sortirowat knigi");
         puts("3 - sortirowat knigi<br>puts("4 - dobavit knigu");<br>puts("5 - udalit knigu");
         // выбор пункта<br>cin >> k;
         switch (k) {
         \frac{1}{\text{case 1}}library.printBooks();
             break:
         case 2:
             1 = 1:
              while (1) {
                  puts("0 - nazad");
                  puts("1 - nayiti nazwanie");puts("2 - nayiti avtora");puts("3 - nayiti god");puts ("4 - nayiti po kol-vu stranic");
                   // выбор пункта
                  \sin \gg 1switch (1) {
                  case 1:
                      puts ("Vvedite nazvanie:");
                       // удаление лишних переносов из входного потока
                      cin.ignore(10, \lceil \ln \rceil);
                       getline(cin, str);
                       library.findTitle(str);
                      break;
                  case 2:
                      puts ("Vvedite avtora:");
                       // удаление лишних переносов из входного потока
                       \sin \theta ignore (10, '\n');
                       getline(cin, str);<br>library.findAuthorName(str);
                       break:
                  case 3:
                      puts("Vvedite god:");
                       \sin \gg n;
                       library.findYear(n);
                      break:
                  case 4:
                      puts ("Vvedite kol-vo stranic:");
                       \sin \gg n:
                       library.findPageCount(n);
                       break:
```
Рисунок 1 - Часть кода программы

Работа программы осуществляется в консольном приложении. В основном меню домашней библиотеки имеется пять пунктов (рис.2).

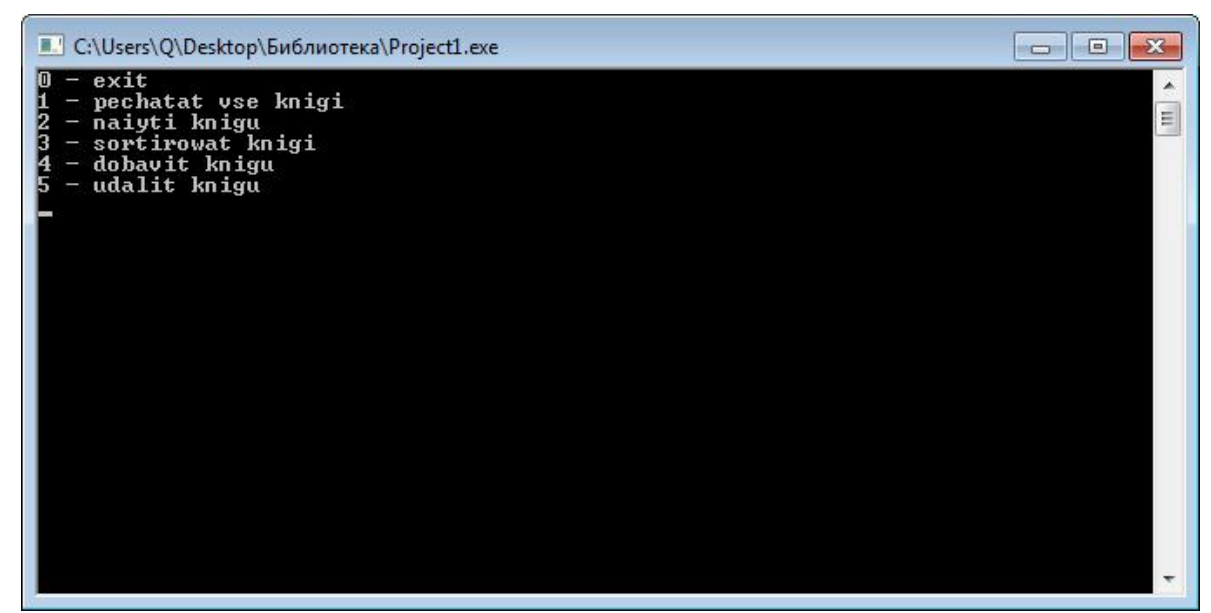

Рисунок 2 - Пункты основного меню

Для того чтобы выбрать какой-либо пункт, необходимо выбрать соответствующий номер (рис.3).

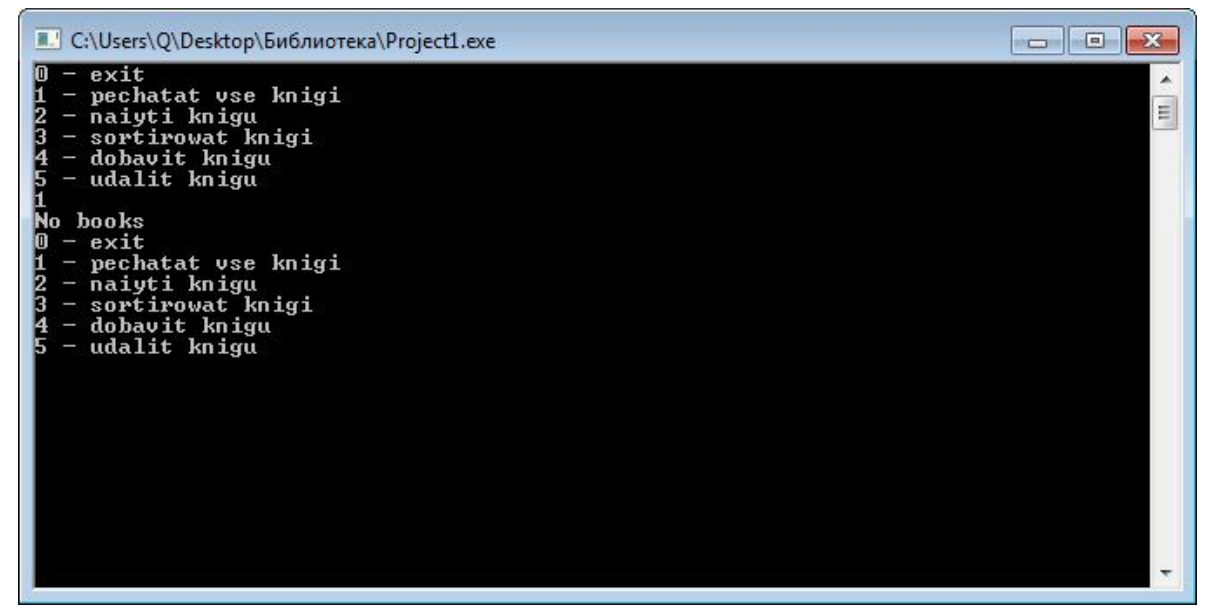

Рисунок 3 - Выбор пункта меню

Для того чтобы добавить книгу в библиотеку необходимо выбрать четвертый пункт и ввести название книги, указать автора, а также количество (рис.4).

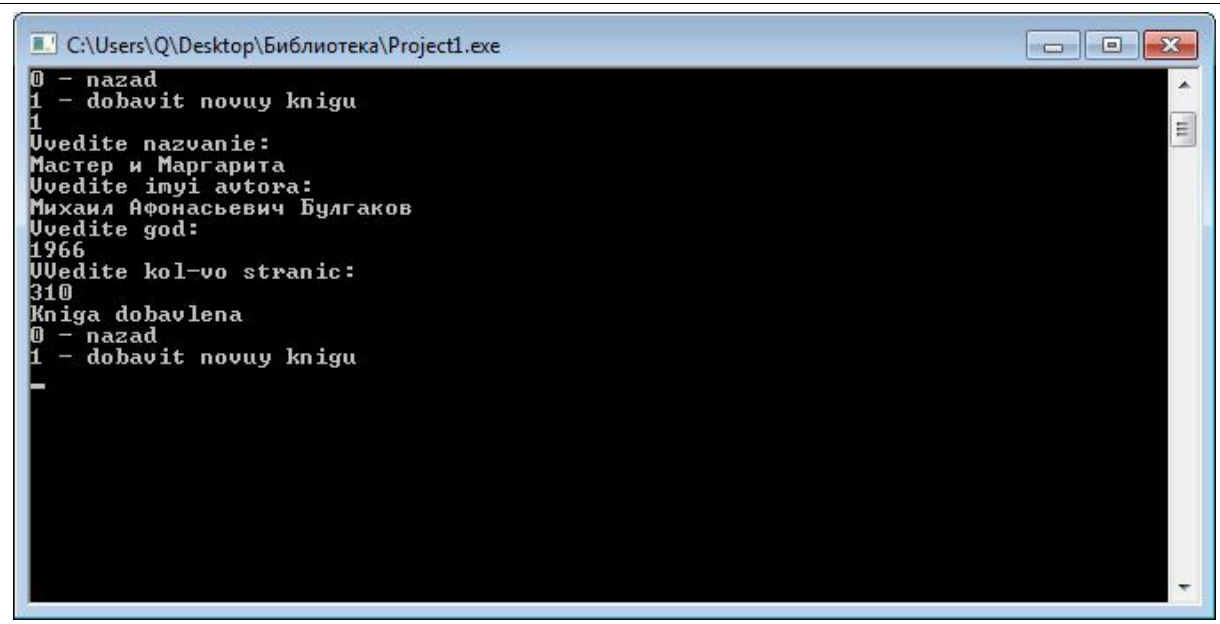

Рисунок 4 - Добавление новой книги в библиотеку

А также в библиотеке возможны такие действия, как вывод перечень книг на печать, нахождение нужных книг, их сортировка и удаление книг из библиотеки.

Поиск книг осуществляется по названию книги, по имени автора, году издания или по количеству страниц. Сортировку книг, возможно, реализовать по тем же признакам что и поиск.

В ходе проведения исследования, был разработан класс «Домашняя библиотека». Разработка позволяет хранить в себе информацию о книгах, а также выборочно выводить на печать необходимые книги.

## Библиографический список

- 1. Борисенко Д.В., Гришечко С.В., Протченко А.В., Сушков С.А. Программирование микропроцессорных систем в среде Borland C++ Builder // методические указания к лабораторным работам и самостоятельным занятиям по курсу «Микропроцессорные информационно-управляющие системы» . 2014. №Том 1 Часть 1.
- 2. Щербакова С.А. Автоматизированная информационно-поисковая система по источниковедению, разработанная в среде C++ Builder Borland // Информационный бюллетень ассоциации История и компьютер. 2006. №34. С. 161-162.
- 3. Послед Б.С. Borland C++Builder 6. Разработка приложений баз данных // 2003.
- 4. Галявов И.Р. Borland C++ для себя. Учебное пособие // Москва. 2007.
- 5. Гришмановский П.В. Разработка приложений в среде Borland C++ Builder. Сургут. 2003.
- 6. Мясникова О.В., Прончев Г.Б. Borland C++ Builder в примерах и задачах // учебно-методическое пособие. М.: Московский гос.гуманитарный ун-т им.

М. А. Шолохова. 2009.

- 7. Borland linux tool features C++, web services support // EWeek. 2002. №30. С. 23.
- 8. Update Borland linux tool features C++, web services support // UNIX. 2002.  $N_2$ 9. C. 6-8.